# **Was gibt es Neues bei den DVB-T-Sticks?**

Da kann man nur sagen: sehr viel. Denn nun wird eine Weiterentwicklung des Tuner-IC's R820T verbaut – der heißt jetzt **R820T2** und ist zum Glück völlig kompatibel. Aber das sind die wichtigsten Neuerungen:

1) Die Qualität der elektronisch schaltbaren IF-Filter am Tunerausgang wurde verbessert, ihre Bandbreite lässt sich zwischen 350 kHz und deutlich mehr als 2 MHz umschalten. Die Filterflanken sind (speziell für UKW-FM- oder DAB-Betrieb) angenehm steil, aber man braucht jetzt neben HDSDR auch das **Programm**  "RTL-TCP.exe" und die "ExtIO\_RTL\_TCP.dll" zur Bedienung.

2) Die Empfindlichkeit wurde erhöht bzw. der Eigenrauschpegel vermindert. Je nach Arbeitsfrequenz beträgt die Verbesserung zwischen 1 und 4 dB (aus [1]):

The first test was a noise floor test. We used rtl power and ran a noise test with maximum gain and a 50 Ohm terminator connected for 15 minutes over the entire receivable frequency band. We averaged the results over three different R820T dongles and three R820T2 dongles to remove dongle to dongle variances. The results show that noise floor on the R820T2 is around 2-3 dB lower at most frequencies.

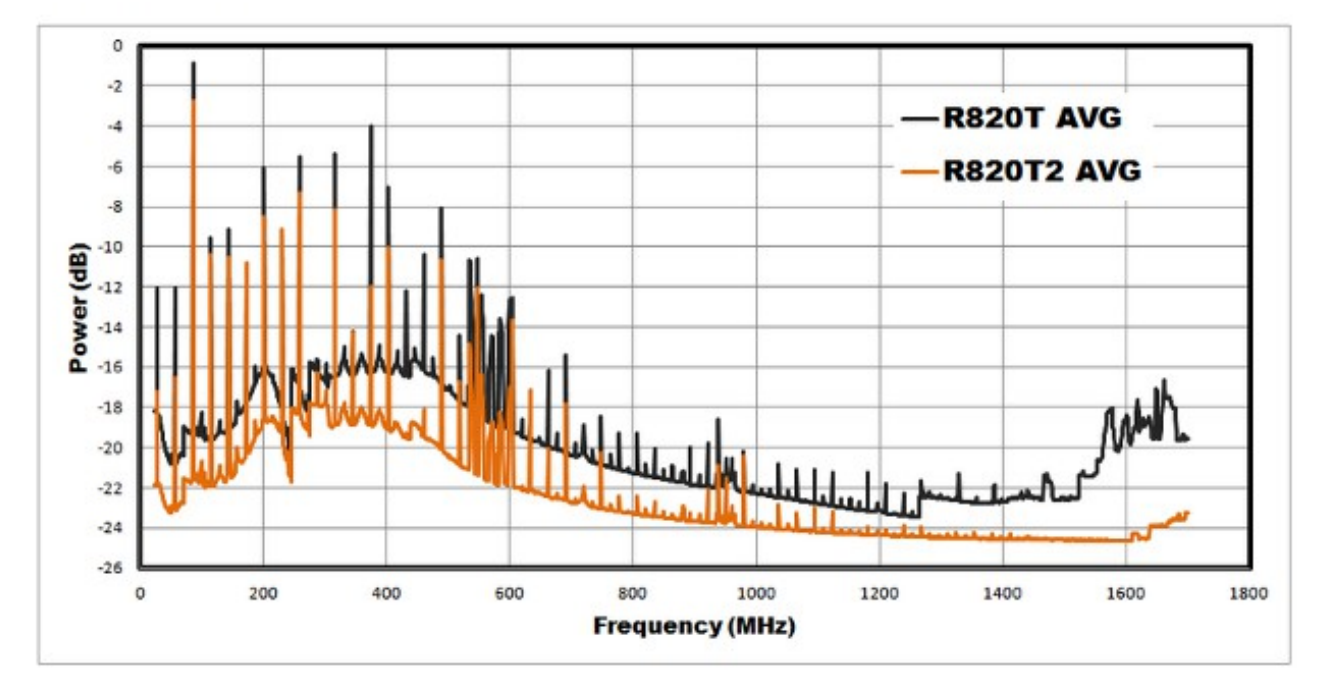

Next we tested the SNR with the gain set to zero using a HackRF as the signal source. The results show that the R820T2 is about 2-5 dB more sensitive depending on the frequency. Also, compared to the R820T, the sensitivity seems to be significantly better at 1.5 GHz to 1.8 GHz as all tested R820T units could not even detect the test signal above 1.5 GHz without increasing the gain.

3) Eine Kontrolle von S11 mit dem Network-Analyzer und der gemessene völlig neue Verlauf gegenüber dem R820T-Chip lässt jedoch nur einen einzigen Schluss zu:

## **Beim R820T2 wurde direkt im RF- Eingang ein 100 Ohm-Parallelwiderstand integriert, um vom bisherigen hochohmigen FET-Eingang wegzukommen und die Anpassung zu verbessern!**

4) Wie im Internet erwähnt (und selbst untersucht!) scheinen die Stabilitätsprobleme der PLL beim Betrieb bis 1700 MHz nun beseitigt zu sein.

Man sollte sich deshalb so schnell wie möglich eine solche neue Stick-Version über das Internet besorgen. Die gibt es zwar bereits ab 7 Euro (Kennzeichen: hellblaues Gehäuse und seitlicher MCX-Antenneneingang), aber wer mehr vor hat, als nur Musik zu hören, sollte zum "**RTL-SDR.COM-Stick"** greifen. Er kostet zwar 20 \$, besitzt aber

a) eine SMA-Buchse am RF-Eingang

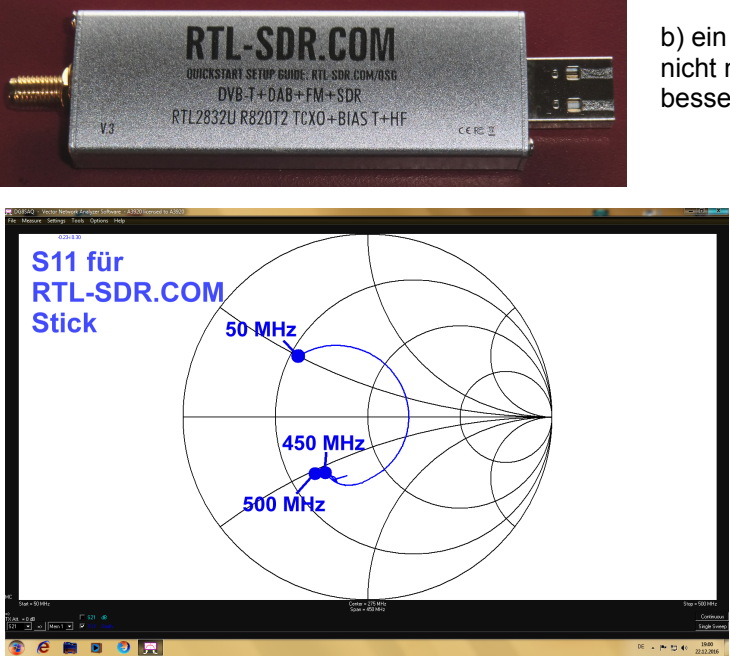

b) ein schönes handliches Aluminiumgehäuse, das nicht nur zur Abschirmung, sondern auch zur besseren Wärmeableitung dient:

> c) eine nochmals verbesserte Eingangsanpassung und deshalb schon ab tiefen Frequenzen kleinere S11-Werte.

Außerdem zeigt die Untersuchung der Platine unter dem Mikroskop deutlich, dass auf dem Weg von der Eingangsbuchse zum Tunerchip noch ein Hochpass mit zwei Spulen und zwei Kondensatoren eingefügt wurde.

d) einen temperaturkompensierten Quarzoszillator (TCXO) mit einer Toleranz unter 1 ppm

e) die Möglichkeit, ein "Bias-T" zur Speisung eines Vorverstärkers mit der Betriebsspannung von +4,5 V einzusetzen (...dafür ist eine Verstärkerversion nötig, die mit diesen +4,5 V noch korrekt funktioniert)

f) die Option "HF", bei der man durch entsprechende kleine Änderungen auf der Platine den Decoderchip RTL2832U als "Direktsampler des Antennensignals" bis zur Eingangsfrequenz von ca. 14 MHz verwenden könnte.

f) und natürlich garantiert den neuen Tunerchip R820T2, wie der Aufdruck zeigt.

Damit ist er besser für anspruchsvollere Einsätze gerüstet.

# **Die neue stabile HDSDR-Programm-Version (...im Moment: 2.76)**

Ohne Software ist so ein Stick ja sinnlos und deshalb ist es ein großer Glücksfall, dass ich auf der UKW-Tagung 2016 in Weinheim einen Software-Programmierer traf und näher kennen lernte. Der kümmert sich in seiner Freizeit um die Weiterentwicklung des HDSDR-Programms für den SDR-Betrieb und hat auch vor den erforderlichen Anpassungen an den obigen neuen Tunerchip nicht halt gemacht

Aus der Homepage ["www.hdsdr.de"](http://www.hdsdr.de/) kann man sich stets die neueste und "stabile Version" von HDSDR herunterladen. Taucht irgendwann wieder eine Weiterentwicklung auf, dann sollte man sie gleich austesten. Viele Leute helfen durch Tipps und Fehlermeldungen und so wird das Ganze laufend verbessert.

Zum korrekten Betrieb auf dem PC braucht man aber zusätzlich die "EXTIO\_RTL\_TCP.dll" sowie die Programme ..**rtl-tcp.exe**" und ..**zadig**".

Dabei ist noch etwas zu bemerken:

Aktuell findet man nur die Version "**zadig\_2.2.exe** bei einer Suche im Net. Sie dient zur Ermittlung der aktuellen USB-Port-Belegung und zur Installation des passenden Treibers. Aber speziell bei Rechnern mit einer frühen Version von Windows 7 funktioniert das oft nicht mit der Version 2.2, sondern nur mit der ersten Version "**zadig.exe"**. Die und auch die anderen aufgeführten Dateien sind aber z. T. absolut perfekt im Internet versteckt und deshalb wurde für alle Interessenten das Leben leichter gemacht:

**Deshalb brauchen wir den Download-Bereich auf dieser Seite**. Daraus müssen genau fünf Files heruntergeladen werden:

a) die gerade aktuelle "HDSDR\_installer-exe" - Version (...bitte gelegentlich updaten...)

**b) rtl-tcp.exe**

# **c) EXTIO\_RTL\_TCP.dll**

d) beide Version von "zadiq", nämlich "zadig.exe" und "zadig 2.2.exe"

(Hinweis:

im Download-Bereich finden sich zusätzlich auch die direkten Links zu den obigen Dateien im Internet. So kann man bei Bedarf leicht updaten)

#### **Nach dem Download muss man nur exakt nach der folgenden Anleitung verfahren und kann anschließend mit HDSDR und einem neuen R820T2- (...oder einem alten R820T-) Stick arbeiten:**

1) Zuerst wird HDSDR auf dem heimischen Rechner installiert und ein Icon auf dem Bildschirm vorgesehen (geht alles völlig problemlos).

2) Anschließend werden die übrigen vier Dateien in diesen **HDSDR-Ordner hineinkopiert.**

3) Sowohl für "RTL-TCP" wie auch "zadig 2.2" und "zadig.exe" benötigen wir jetzt noch Verknüpfungen auf dem Windows-Bildschirm.

Jetzt geht es los und der SDR-Stick darf in einen USB-Port eingesteckt werden. Man startet nun einen Versuch mit "Zadig 2.2" und öffnet das Programm. Unter "Options" wird auf "List all devices" geklickt. Dann sucht man sich im zugehörigen Fenster den Stick (....der wird meist als "RTL2832U" gemeldet) und installiert seinen Treiber.

Ist das passiert, dann muss zuerst "RTL-TCP" gestartet werden. Dadurch öffnet sich ein kleines DOS-Fenster, in dem man alle gerade ablaufenden Prozesse verfolgen kann.

#### **Ist das nicht der Fall, dann wiederholt man die Aktion mit der älteren Version "zadig.exe". Es empfiehlt sich jedoch, zuvor Windows neu zu starten.**

Hat man nun ganz sicher und stabil das DOS-Fenster auf dem Schirm, dann klickt man auf "HDSDR". Sofort wird die erforderliche "**EXTIO\_RTL\_TCP.dll**" angeboten und aktiviert. Dadurch startet endgültig das HDSDR-Programm. Als Hilfe bei der Bedienung steht im Downloadbereich auch die "**Liste mit den Tastenkombinationen**" ( = keyboard short cut list) bereit.

# **Nochmals: die Sache mit den DVB-T-Sticks**

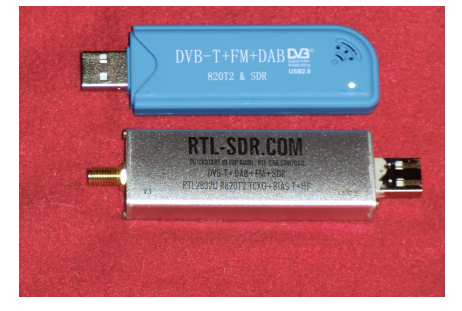

Über die Verwendung des "RTL-SDR.COM"-Sticks haben wir ja gleich zu Anfang gesprochen. Interessehalber und zum Vergleich mit diesem Stick wurden noch einige Exemplare einer überall angebotenen **himmelblauen Stick-Billigversion** über Ebay in China bestellt, die ebenfalls mit dem R820T2-Tunerchip wirbt. Für insgesamt gut 20 Euro (bei kostenloser Lieferung) erhält man nicht nur drei Sticks, sondern auch drei Fernbedienungen, 3 kleine CDs sowie drei Teleskop-Antennen mit Magnetfuß und MCX-Stecker am Antennenkabel ....ist also finanzierbar....

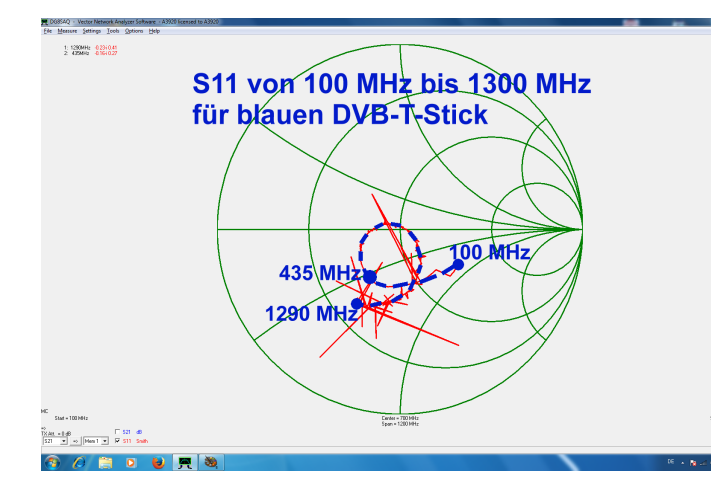

Ein solcher blauer Stick wurde sofort geöffnet und sein Eingang unter dem Mikroskop mit 12 facher Vergrößerung untersucht. Es zeigte sich, dass parallel zur Eingangsbuchse die bekannte SMD-Schutzdiode angeordnet ist und dann folgt ein DC-Trennkondensator. Zwischen ihm und dem Antenneneingang am Tunerchip ist lediglich eine winzige SMD-Induktivität mit einigen NanoHenry eingefügt. Das fordert natürlich zu S11-Messungen heraus und hier sehen wir das Ergebnis im Bereich von 100 MHz und 1300 MHz. Da kann man nur sagen: "wer weiß, ob man das selbst so gut hingekriegt hätte"! Der Vergleich der S11-Verläufe von beiden Sticks geht nämlich eindeutig

zugunsten des blauen Vogels aus....

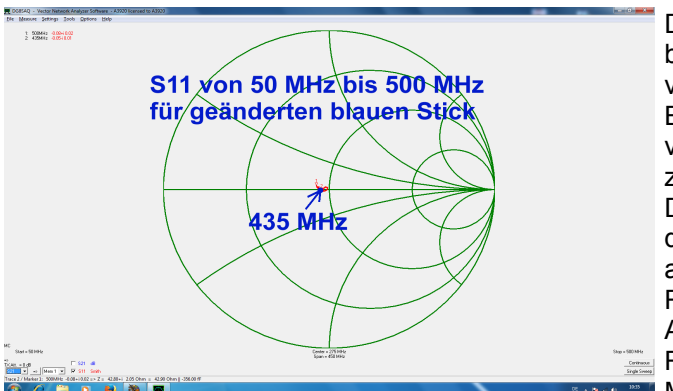

Dass aber auch hier Möglichkeiten zum Tüfteln bestehen, soll **dieses Bild** demonstrieren. Da wurde versucht, den S11-Verlauf für den blauen Stick im Bereich bis 500 MHz idealer hinzukriegen und so verbesserte Bedingungen für den 70 cm-Empfang zu schaffen.

Der Traumwert bei S11 ist ja immer der Mittelpunkt des Smithcharts, denn dort haben wir exakt 50 Ohm als Eingangswiderstand und damit keine Reflektionen. Dazu wurde die Schutzdiode am Antenneneingang entfernt und durch eine Reihenschaltung aus 100 Ohm und 39 nH ersetzt. **Mit dem neuen integrierten 100 Ohm-**

Parallelwiderstand im Chip-Eingang sollte man jetzt doch bis 500 MHz recht nahe an den Mittelpunkt als Idealfall von 50 Ohm als Antennen-Eingangswiderstand kommen – und das wurde geschafft! (Aber ab 800 ….900 MHz wird die Reflexion leider schlechter als ohne Umbau).

Die Frage: "ist ein sofortiger Umstieg auf diese blaue Blume nötig?" wurde nach genauer Untersuchung mit "Nein" beantwortet. Zwar zeigen sich bei beiden Versionen und leerlaufendem Stick-Eingang immer wieder irgendwelche Störlinien im Spektrum und das hängt sicher mit der Leitungsführung, der Art der Siebung und Entkopplung sowie mit irgendwelchen Einstreuungen in den Tunerchip beim gewählten Platinenlayout zusammen. Aber da kann man bei der neuesten Version von HDSDR mit der **Tastenkombination <Control + N>** auf der **Software-Seite** ein zusätzliches und in der Amplitude einstellbares **Breitband-Rauschen zur Anzeige addieren** und so diese unerwünschten "Fipse" zudecken. Meist liegt ihre Amplitude noch unter 0,22 µV (= -120 dBm) und dann stört der angehobene Rauschpegel nicht sonderlich.

Entscheidender ist aber die haushoch überlegene Qualität des im RTL-SDR.COM verbauten hochstabilen Quarzoszillators (= TCXO). Nicht nur die Absolutgenauigkeit der Frequenz und ihre minimale Temperaturabhängigkeit überzeugen, sondern auch das deutlich niedrige Seitenbandrauschen nahe beim Träger. Wer natürlich nur Musik hören will, ist dagegen mit dem blauen Vogel bestens bedient.

## **Allerdings blieb doch eine gewisse Unruhe und Unsicherheit übrig und einige Fragen bohrten im Unterbewusstsein:**

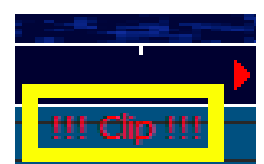

**RBW = 17,6 Hz** 

Die wichtigste Änderung bei HDSDR scheint mir eine zusätzliche klitzekleine Anzeige im rechten oberen Eck des RF-Spektrums zu sein.

Es handelt sich um eine "Clipping- Kontrolle des AD-Wandlers im RTL2832U -**Baustein**" und Messungen mit einem Präzisions-Messsender zeigen, dass dieser Wandler wirklich exakt bis zum Maximalwert sehr schön dB-linear ist (= s**chwarze Kurve "Peak Value Anzeige der Linie im Spektrum " im unteren Diagramm).**

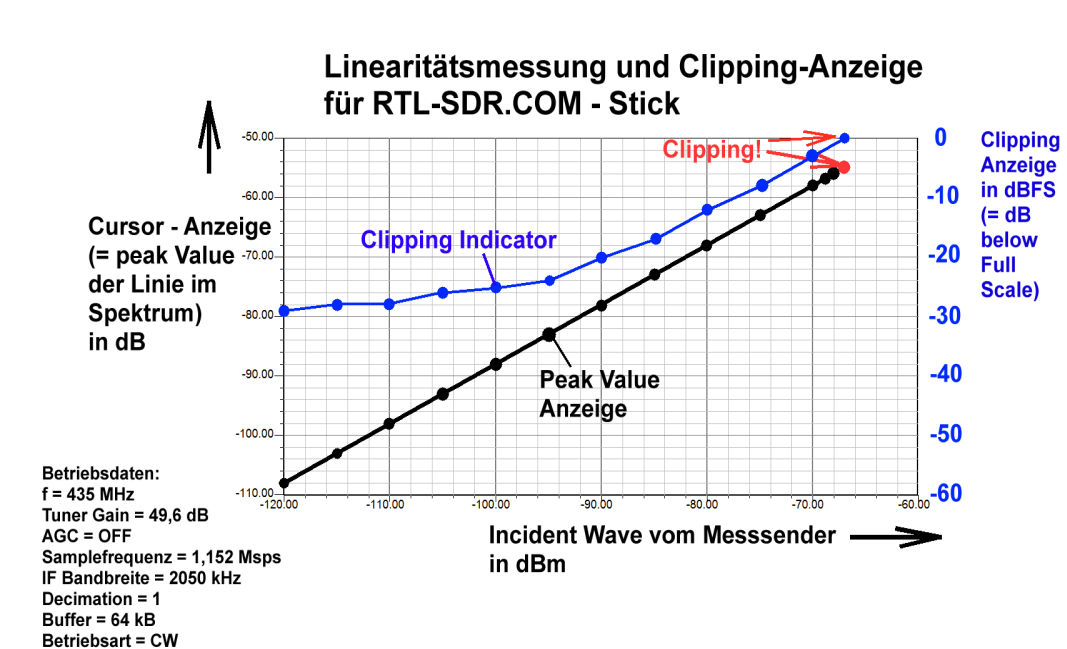

Aber ein Überschreiten von nur 1...2 dB des zulässigen Höchstwertes (zu erkennen an der Einblendung von **!!! Clip!!!)** produziert einen Bildschirm voll neuer Störlinien durch brutale Sättigung. Das ist natürlich eine feine Sache, denn man weiß nun genau , wie weit man die "RF-Gain" bei ausgeschalteter Tuner-Regelung zurücknehmen muss.

Zusätzlich wurde eine Kontrollmessung zur exakten Ermittlung der Linearität und Bewertung der **Clipping-Anzeige** durchgeführt. Im obigen Bild ist zu sehen, dass die **dB-Linearität des Tunerchips R820T2 (= schwarze Kurve)** keine Wünsche offen lässt. Bei der **Clipping-Anzeige (= blaue Kurve)** wird lediglich bis auf 10 dB unter dem Clipping-Punkt die dB-Anzeige parallel zum S-Meter geführt, denn bei noch niedrigeren Eingangssignalen reicht eine Angabe als "grüner Bereich". Sehr schön ist das im obigen Bild zu sehen. Und bei der neuesten Version 2.76 ist dieser **grüne Bereich durch die Angabe "RF < - 30 dBFS** ersetzt.

#### Folgende Frage wartete noch auf eine Antwort:

### **Bei welchem Eingangspegel geht der Tunerchip R820T2 selbst in die Begrenzung, auch wenn man die Tuner Gain bis auf Null dB reduziert?**

Dazu wurde bei f = 435 MHz mit der maximalen Tuner Gain von 49,6 dB begonnen (...die AGC ist ausgeschaltet) und der Sendepegel bis zum Einsetzen der Clipping-Anzeige erhöht. Der Pegel wird notiert und anschließend die Tuner Gain über den zugehörigen Schieberegler stufenweise reduziert (Hinweis: das geht nicht kontinuierlich, sondern nur in den Stufen, die der Chip-Hersteller vorgesehen hat). Jedes Mal wird der neue Senderpegel für "Clipping" abgelesen.

Im Ergebnis erkennt man deutlich den linearen Bereich des Tuners – und wann es der Eingangsstufe im Tunerchip langsam zu viel wird (...wer sich an dem leicht stufigen Verlauf der Kurve im linearen Bereich stört: der Messsender-Pegel lässt sich leider nur in 1 dB – Schritten verändern...).

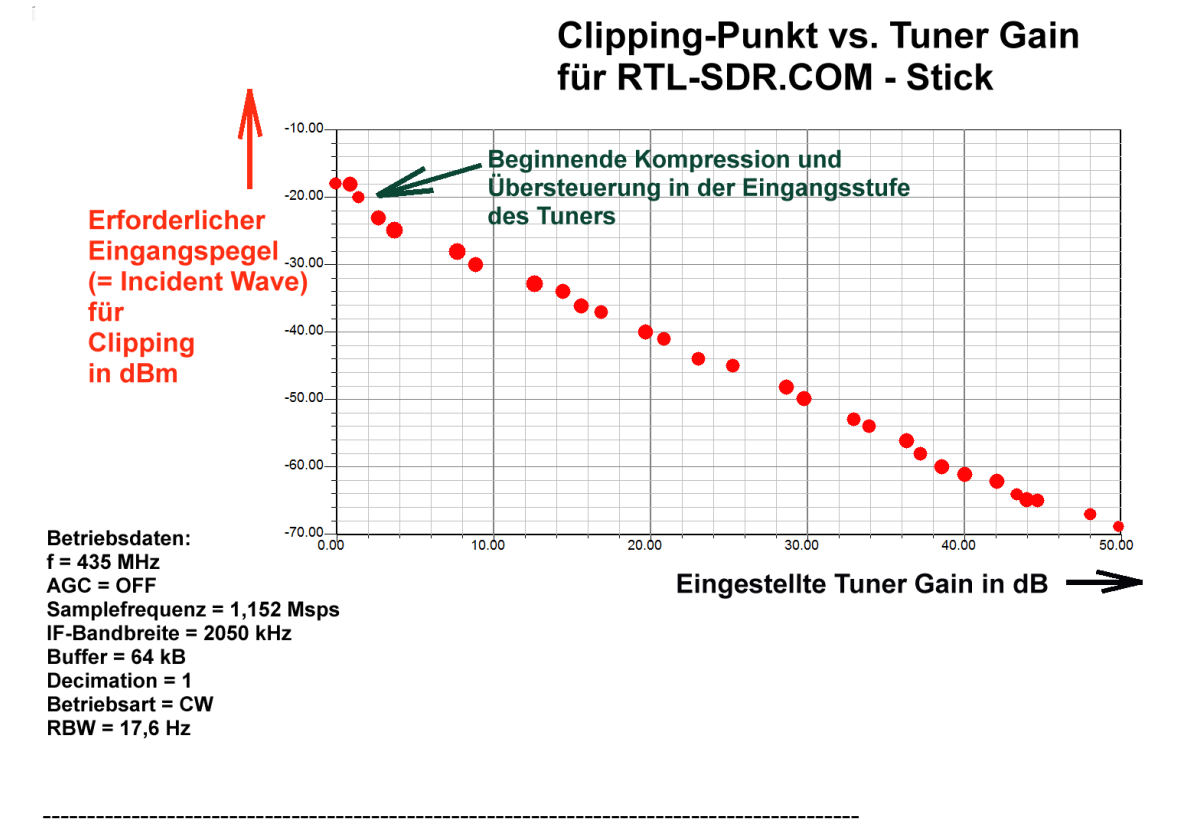

Da die Clipping-Anzeige von HDSDR nicht im Tuner, sondern im IQ-Decoder RTL2832 wirksam ist, kann man nun mit ihrer Hilfe die **Frequenzgänge der beiden Sticks von 50 MHz bis 1700 MHz** messen und vergleichen.

Und das geht so:

a) Man stellt bei der **tiefsten Messfrequenz von f = 50 MHz** die Senderspannung so ein, dass gerade "Clip" aufleuchtet. Dazu gehört ein genau definierter ZF-Pegel, der aus dem Tunerchip kommt und die "Clip"-Anzeige auslöst.

- b) Die Tuner AGC ist ausgeschaltet.
- c) Der erforderliche Senderpegel für "Clipping" bei dieser Frequenz wird notiert

d) Dann wird die Frequenz in Schritten von 50 MHz bis fmax = 1700 MHz erhöht und bei jedem Schritt wieder der für Clipping nötige Senderpegel ermittelt. Da die im Tunerchip erzeugte Zwischenfrequenz praktisch immer dieselbe Amplitude aufweist, sieht man genau, wo die Verstärkung ansteigt (= weniger Senderpegel für "Clip" nötig) oder absinkt (= mehr Sendepegel für "Clip" nötig)

e) Nun sucht man im entstandenen Protkoll nach der Frequenz mit dem kleinsten nötigen Senderpegel, denn das entspricht dem **Höchstwert der Tunerverstärkung**. Dieser Wert wird in einen neu angelegten Liste zu "**Null"** gesetzt.

f) Bei allen übrigen Frequenzen ist der nötige Senderpegel höher. Die Differenz zum Minimalwert wird errechnet und in der neuen Liste festgehalten. Der nötige **Anstieg** des Senderpegels entspricht nämlich genau der **Abnahme bei der Tunerverstärkung**. So kommt man zum folgenden Diagramm:

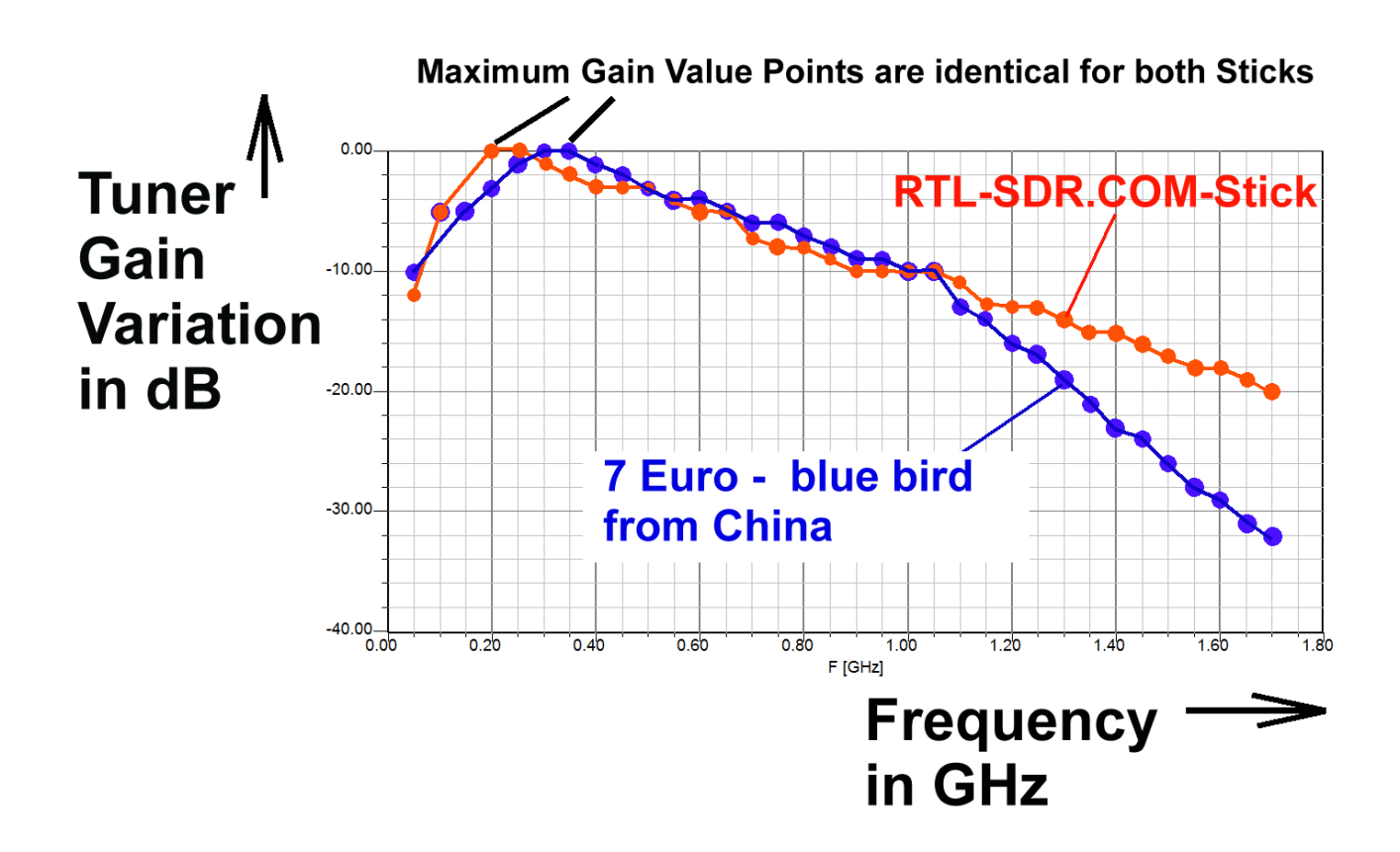

Man sieht, dass bis ca. 1 GHz der Unterschied zwischen beiden Sticks nicht weltbewegend ist. Aber ab hier wirkt die Induktivität in der Eingangsleitung des **blauen Sticks** zusammen mit der Eingangskapazität des Tuner-Chips als Tiefpass und die Empfindlichkeit nimmt bis 1,7 GHz linear ab. Das hat man beim RTL-SDR.COM – Stick deutlich besser hingekriegt.

Quellen: [1]: RTL-SDR.com Homepage